# **BOI EL MATIVO NACIONAL TRANSPORTADORES DE BOLIVIA**

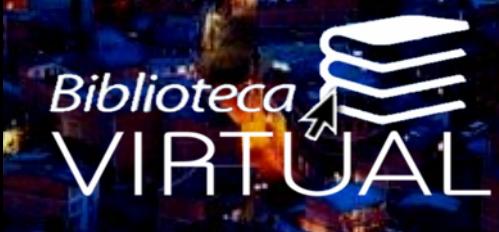

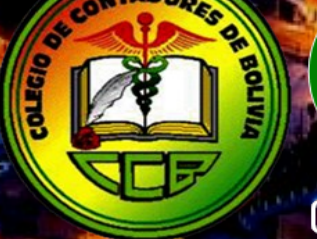

**CONTECOA** 

18

**EDICIÓN No** 

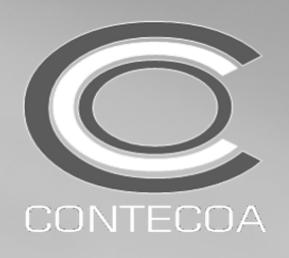

# BOLETIN INFORMATIVO CONTECOA-CCB No 18/2016

Ciudad de La Paz, JULIO 5 de 2016

# PROCEDIMIENTO DE INACTIVACION DE FACTURAS EN EL SISTEMA DE FACTURACION VIRTUAL-SFV

-Operatividad RND No 10-0021-16-SFV Complementos BOLETINES No 04/2016, 05/2016 y 17/2016 *(Inactivaciones en el SFV)*

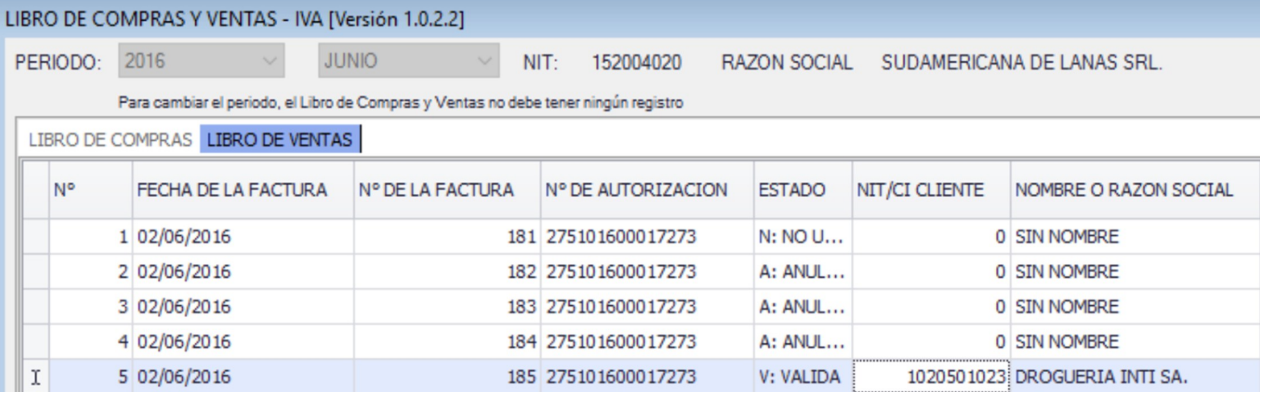

### **ANTECEDENTES**

Considerando que:

- 01/JUL/2016 ABROGA-CION de la RND 10-0025- 14 (Anterior Sistema de Facturación Virtual-SFV) bajo el fundamento de que debido a particularidades presentadas en vigencia del anterior Sistema de Facturación Virtual-SFV, lo cual mostro la necesidad de complementar ciertos aspectos normativos, así como consolidar en un solo texto legal todas las disposiciones que reglamentan el SFV, a efecto de facilitar a los contribuyentes el cumplimiento de sus obligaciones tributarias.
- 2. La RND 10-0021-16 del 01/JUL/2016 establece en su ARTICULO 46 que el Sujeto Pasivo (SP) o Tercero Responsable deberá obligatoriamente **INACTIVAR** LAS FACTURAS en los específicos casos de presentarse: ANULACION (Estado Tipo "A"), NO UTILIZACION (Estado Tipo "N") y EXTRA-VIO (Estado Tipo "E") de facturas así como también en el caso de un CIERRE

1. La RND 10-0021-16 del 3. La RND 10-0021-16 del TEMPORAL DE DOSIFICA-CION (Estado Tipo "C"). 01/JUL/2016 establece en su ARTICULO 46. NUME-RAL ROMANO III establece 6. Al incrementarse progreque para las modalidades de Facturación MANUAL, PRE-VALORADA y COMPUTARI-ZADA, la ANULACION (Estado Tipo "A"), NO UTILI-ZACION (Estado Tipo "N") y el EXTRAVIO (Estado Tipo "E") de facturas, deberá ser registrada en el Libro de Ventas IVA y en el caso de que el contribuyente no esté obligado a llevar libros de compras y ventas, la anulación, no utilización y extravío deberá realizarse a través del SFV.

4. La RND 10-0021-16 del 01/JUL/2016 establece en su ARTICULO 46. NUME-RAL ROMANO V, que las Facturas o Notas Fiscales que no hubieren sido reportadas como extraviadas, anuladas, no utilizadas y/o no cuenten con el respecticorresponda, serán consideradas como EMITIDAS (Estado Tipo "V") y por lo tanto sujetas a lo establecido en la reglamentación pa-

ra la determinación de la base imponible sobre base presunta y demás disposiciones tributarias conexas.

- sivamente el nivel de presión fiscal y en consecuencia también los procedimientos de control por parte la Administración Tributaria, es imprescindible recomendar líneas de acción que no pongan en riesgo de infracción y consecuente ejecución tributaria al contribuyente y al mismo tiempo facilite las tareas de control y fiscalización del SIN.
- 7. El CONTECOA-CCB emitió el BOLETIN No 17/2016 en el cual se establecía el TRATAMIENTO DE LAS FACTURAS NO UTILIZA-DAS en las Modalidades MANUAL y PREVALORA-DA dentro del SFV, haciendo referencia al proceso de INACTIVACION.
- vo documento original según 8. En aplicación de lo establecido en el Artículo 12, Numeral 2 del Estatuto Orgánico del Colegio de Contadores de Bolivia, así como lo especificado en el

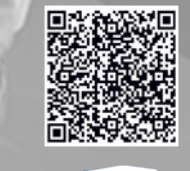

Biblioteca

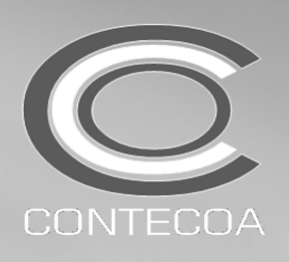

# -Operatividad RND No 10-0021-16-SFV

Complementos BOLETINES No 04/2016, 05/2016 y 17/2016 *(Inactivaciones en el SFV)*

# *(…..)*

Artículo 16, Numeral 1 del Reglamento Específico del mencionado estatuto, el CONTECOA-CCB debe: Socializar las normas de contabilidad a través de publicaciones, conferencias, simposios, seminarios y cursos, y a su vez, promover la investigación en relación a los avances de temas técnicos y científicos referidos a la profesión.

### IDENTIFICACIÓN DE RIESGOS

Por lo anteriormente expuesto, se han identificado situaciones de riesgo inherentes al proceso de Inactivación dentro del Sistema de Facturación Virtual-SFV. SITUACIÓN DE RIESGO 1:

I haber sido emitida la RND 10-0021-16 a mediados de la gestión 2016, dicha normativa indirectamente ha creado DOS PERIODOS DE TRANSICION DE TIPO SEMES-<br>TRAL al respecto de los procedimientos de INACTIVACION y en tal senti l haber sido emitida la RND 10-0021-16 a mediados de la gestión 2016, dicha normativa indirectamente ha creado DOS PERIODOS DE TRANSICION DE TIPO SEMES-TRAL al respecto de los procedimientos de INACTIVACION y en tal sentido, ha generado DOS DIFERENTES LINEAS DE ACCION sobre el mencionado procedimiento, por erróneamente los lineamientos de la RND 10-0021-16 en los periodos en los cuales aun estaba vigente la anterior RND 10-0025-14.

### RECOMENDACIÓN:

En función a lo anteriormente especificado, el CONSEJO NACIONAL TECNICO DE CONTABILI-DAD Y AUDITORIA-CONTECOA recomienda emplear los siguientes procedimientos aplicables a INACTIVACIONES de facturas (NF o DE):

# PASO PREVIO

Diferenciar el PERIODO DE TRANSICION y APLICAR del procedimiento de INACTIVACION que corresponda a dicho segmento, por ello diferenciaremos los mismos de la siguiente forma:

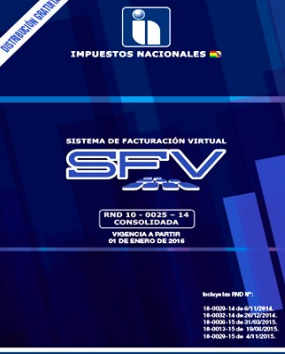

# PERIODO ENE-JUN/2016

Para los periodos de ENERO a JUNIO 2016, se deberá APLICAR lo dispuesto en la RND 10-0025-14 (SFV), NUMERAL ROMANO III: —————————————–——————————————————————————————————————————————————————————-————————————————————————

*"Para las Modalidades de Facturación MANUAL, PREVALORADA y COMPUTARIZADA la anulación, no utilización y extravío deberá ser registrada en el Libro de Ventas IVA y reportada en el SFV."*

—————————————–——————————————————————————————————————————————————————————-————————————————————————- Por lo anteriormente establecido, para este periodo se debe APLICAR los procedimientos descritos en el BOLETIN CONTECOA No 17/2016 emitido el 11/JUN/2016.

'n

RND 10 - 0021 - 16

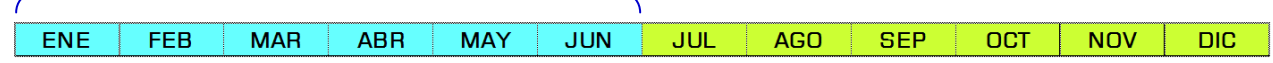

# PERIODO JUL /2016 *(en adelante)*

Para los periodos a partir de JULIO 2016, se deberá APLICAR lo dispuesto en la RND 10-0021-16 (SFV), NUMERAL ROMANO III: —————————————–——————————————————————————————————————————————————————————-————————————————————————

*"Para las Modalidades de Facturación MANUAL, PREVALORADA y COMPUTARIZADA, la anulación, no utilización y extravío, deberá ser registrada en el Libro de Ventas IVA. En el caso de que el contribuyente no esté obligado a llevar libros de compras y ventas, la anulación, no utilización y extravío deberá realizarse a través del SFV."*

—————————————–——————————————————————————————————————————————————————————-————————————————————————- Por lo anteriormente establecido, para este periodo se debe APLICAR los procedimientos descritos en el presente BOLETIN CONTECOA No 18/2016 emitido el 5/JUL/2016.

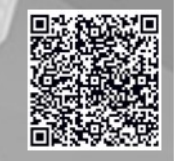

Bibliotecc

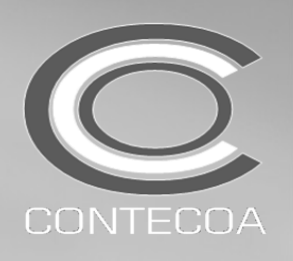

-Operatividad RND No 10-0021-16-SFV Complementos BOLETINES No 04/2016, 05/2016 y 17/2016 *(Inactivaciones en el SFV)*

# PROCESO DE INACTIVACION PARA CONTRIBUYENTES OBLIGADOS A LLEVAR REGISTROS LCV-IVA

Para las Modalidades de Facturación MANUAL, PREVALORADA y COMPUTARIZADA, la anulación, no utilización y extravío de Facturas deberá ser registrada en el Libro de Ventas IVA bajo los siguientes procedimientos recomendados según el caso:

### PARA FACTURAS ANULADAS

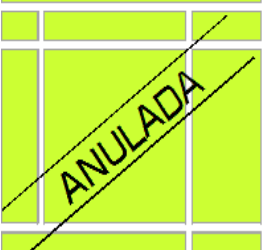

- a. El Sujeto Pasivo (SP) debe INUTILIZAR MANUALMENTE estas facturas, escribiendo la leyenda "ANULADA" en forma transversal de la o las facturas respectivas, tanto en la ORIGINAL como la COPIA y resguardar AMBOS por el tiempo de prescripción de la acción tributaria.
- b. El Sujeto Pasivo (SP) debe REPORTAR las facturas ANULADAS generadas durante un periodo determinado en el LIBRO DE VENTAS CORRES-PONDIENTE consignado en la COLUMNA ESTADO="A" *(ANULADA)* ordenadas por fecha cronológica.

### LIBRO DE COMPRAS LIBRO DE VENTAS

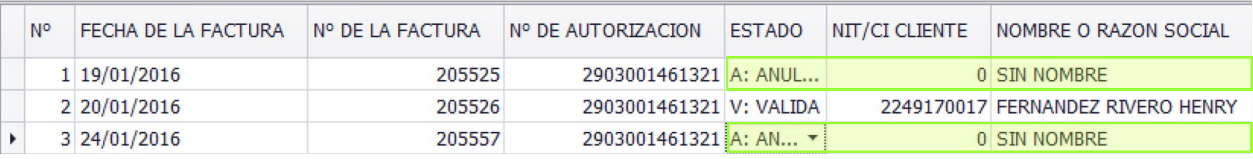

### COLUMNA "NIT/CI CLIENTE"="0" *(CERO)* COLUMNA "NOMBRE o RAZON SOCIAL"="SIN NOMBRE"

### *Recomendaciones Complementarias:*

*En el ejemplo anterior, evidenciamos que el contribuyente (SP) esta reportando DOS (2) facturas ANULADAS generadas durante el periodo ENE/2016, considerando las diversas naturalezas de una anulación, podremos encontrar una o muchas de las siguientes variantes:*

*1.-ANULACION DE UNA FACTURA TOTALMENTE EMITIDA, PERO CON ALGUN DATO ERRONEO 2.-ANULACION DE UNA FACTURA PARCIALMENTE EMITIDA, PERO CON ALGUN DATO ERRONEO 3.-ANULACION DE UNA FACTURA CORRECTAMENTE EMITIDA PERO DAÑADA CONSIDERABLEMENTE AL MOMENTO DE SER ARRANCADA DEL BLOCK (Rotura a la altura de uno de los datos importantes)* 

*Aunque la factura que ha sido ANULADA cuente con RAZON SOCIAL, NIT e IMPORTE, el efecto para el DEBITO FISCAL es NULO por lo tanto deberá consignarse en el NIT=0 y en la RAZON SOCIAL="SIN NOMBRE" y no así, consignar la frase "ANULADA" en el espacio destinado a RAZON SOCIAL independientemente que otros contribuyentes apliquen la leyenda "ANULADA" en el espacio de RAZON SOCIAL, aspecto que, como se puede evidenciar, NO TIENE NINGUN EFECTO sobre la base fiscal de dicha factura anulada.*

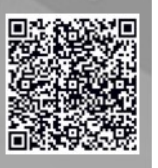

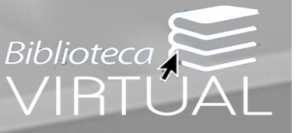

CONSEJO NACIONAL TECNICO DE CONTABILIDAD Y AUDITORIA / COLEGIO DE CONTADORES DE BOLIVIA

Sistema De Facturación Virtual **DOSIFICACION** 

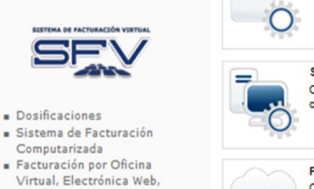

Portal Sistema de

**Facturación Virtual** 

Dosificacione

Ciclos

Computarizada

Consultas y Reimpresiones **Espectáculos Públicos Casos Especiales** Casos Especiales,<br>
Inactivación de Facturas,<br>
Cancelación de Trabajos de<br>
Impresión

Autorización a Dependientes

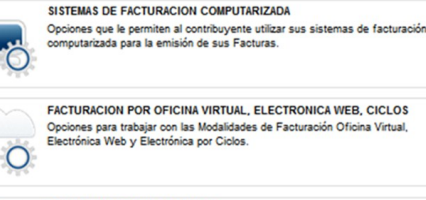

les para solicitar la dosificación de Facturas

**CONSULTAS Y REIMPRESIONES** ones para acceder a diferentes consultas al SFV y generar reportes o<br>vimir los documentos generados en el SFV.

OPCIONES COMPLEMENTARIAS OPCIONES COMPLEMENTARIAS<br>Otras funcionalidades propias del SFV para la realización de trámites de<br>cumplimiento de obligaciones formales.  $\bigoplus$  $\circ$ 

# NOTA 1

INACTIVACION EN EL SFV *(A través de OFICINA VIRTUAL SFV-SIN) —————–———————————————————————————————-————————————————*

A partir del periodo JULIO 2016, los contribuyentes obligados a llevar registros tributarios LCV-IVA, YA NO ES-TAN OBLIGADOS a INACTIVAR las facturas ANULADAS a través de OFICINA VIRTUAL, siempre y cuando hayan cumplido con el procedimiento antes descrito en el LIBRO DE VENTAS respectivo a cada caso.

Este hecho, deberá ser aclarado Y RE-GLAMENTADO específicamente por el SIN.

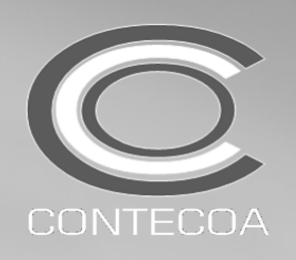

-Operatividad RND No 10-0021-16-SFV

Complementos BOLETINES No 04/2016, 05/2016 y 17/2016 *(Inactivaciones en el SFV)*

# PARA FACTURAS NO UTILIZADAS

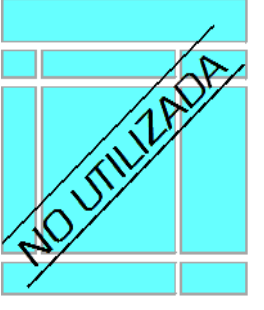

- a. El Sujeto Pasivo (SP) debe INUTILIZAR estas facturas, escribiendo la leyenda "NO UTILIZADA" o alternativamente "ANULADA" en forma transversal de la o las facturas respectivas, tanto en la ORIGINAL como la COPIA y resguardar AMBOS por el tiempo de prescripción de la acción tributaria.
- b. El Sujeto Pasivo (SP) debe REPORTAR las facturas NO UTILIZADAS *(Manuales y Pre-valoradas)* que no pudieron ser emitidas durante un periodo determinado en el LIBRO DE VENTAS CORRESPONDIENTE consignado en la COLUMNA ESTADO="N" *(NO UTILIZADA)* ordenadas correlativamente y fechadas conforme a la ubicación que ocupan en un determinado talonario.

### LIBRO DE COMPRAS LIBRO DE VENTAS

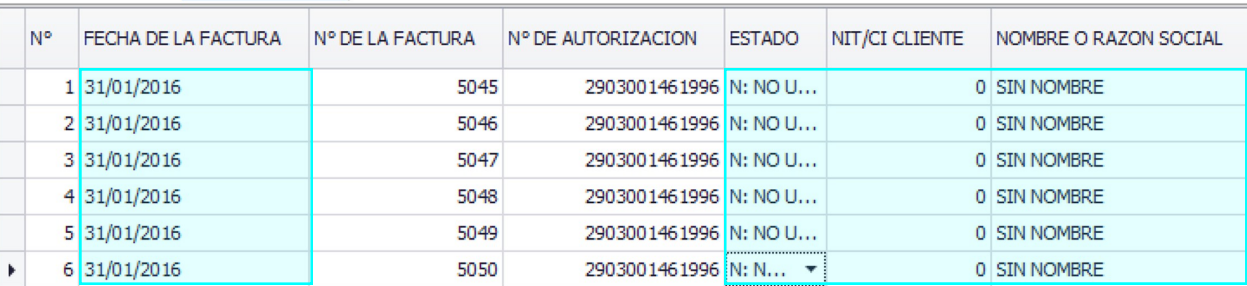

# COLUMNA "NIT/CI CLIENTE"="0" *(CERO)* COLUMNA "NOMBRE o RAZON SOCIAL"="SIN NOMBRE"

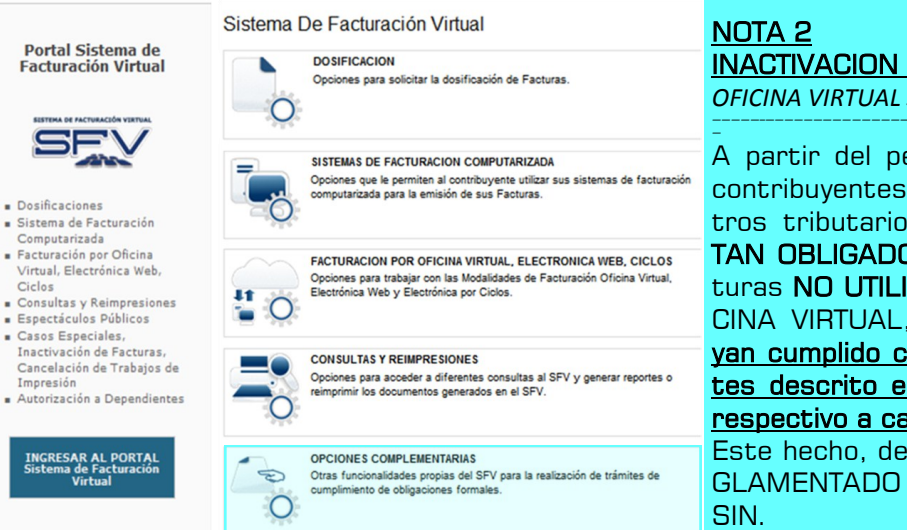

# INACTIVACION EN EL SFV *(A través de*

*OFICINA VIRTUAL SFV-SIN) —————–———————————————————————————————-———————————————*

A partir del periodo **JULIO 2016**, los contribuyentes obligados a llevar registros tributarios LCV-IVA, YA NO ES-TAN OBLIGADOS a INACTIVAR las facturas NO UTILIZADAS a través de OFI-CINA VIRTUAL, siempre y cuando hayan cumplido con el procedimiento antes descrito en el LIBRO DE VENTAS respectivo a cada caso. Este hecho, deberá ser aclarado Y RE-

GLAMENTADO específicamente por el

### PARA FACTURAS EXTRAVIADAS

Ciclos

- a. El SP, previamente, debe REPORTAR estas facturas bajo los formalismos tributarios regulares *(Publicación en Prensa, Denuncia ante la FELCC, etc.)* resguardando toda esta documentación durante el tiempo de prescripción.
- b. El SP debe REPORTAR las facturas EXTRAVIADAS generadas durante un periodo determinado en el LIBRO DE VENTAS CORRESPONDIENTE consignado en la COLUMNA ESTA-DO="E" *(EXTRAVIADA)* ordenadas por fecha cronológica según corresponda.

LIBRO DE COMPRAS LIBRO DE VENTAS

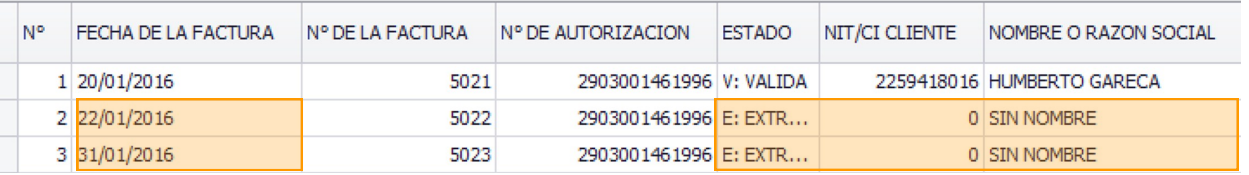

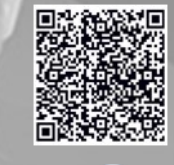

Biblioteca

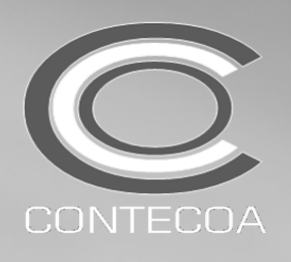

-Operatividad RND No 10-0021-16-SFV Complementos BOLETINES No 04/2016, 05/2016 y 17/2016 *(Inactivaciones en el SFV)*

## COLUMNA "NIT/CI CLIENTE"="0" *(CERO)* COLUMNA "NOMBRE o RAZON SOCIAL"="SIN NOMBRE"

### *Recomendación Complementaria:*

*Para que un factura sea considerada como EXTRAVIADA ante el SIN, esta debe haber sido extraviada EN BLANCO Y PREVIA-MENTE ACTIVADA, vale decir sin haber sido emitida pero si activada por la imprenta o medio respectivo.*

*SI una factura EMITIDA es EXTRAVIADA en el proceso o transcurso de ser entrada al comprador, debe ser reportada como VALI-DA y surte efectos legales impositivos, independientemente a esto, el VENDEDOR esta obligado a VOLVER a emitir una nueva factura al COMPRADOR, ya que la RND 10-0021-16 claramente establece que la obligación de entrega o la obligación de hacer llegar la factura al comprador recae enteramente sobre el VENDEDOR.*

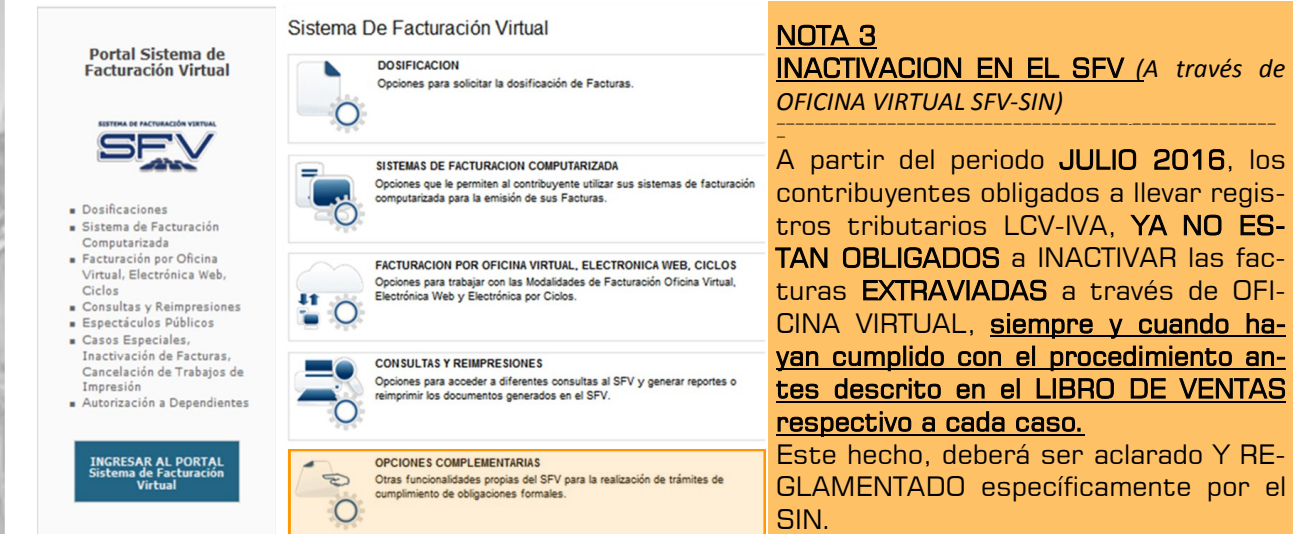

### PARA FACTURAS CON CIERRE TEMPORAL DE DOSIFICACION (Modalidad Computarizada)

- *a.* El Sujeto Pasivo (SP) debe SUSPENDER la impresión de las facturas de esta modalidad cuando, como lo establece la RND 10-0021-16, se produzcan cambios radicales en la información y no se pueda continuar con la emisión de Facturas de una determinada Dosificación, como por ejemplo: *a) Cambio de dirección del domicilio tributario, b) Cambio de razón social, c) Cambio de actividad económica, d) Inactivación del NIT, e) Por cierre de sucursal y/o f) Por cambio de modalidad de facturación.*
- b. El Sujeto Pasivo (SP) debe REPORTAR todo el rango de las facturas ACTI-VADAS PERO NO IMPRESAS generadas durante un periodo determinado en el LIBRO DE VENTAS CORRESPONDIENTE consignado en la COLUMNA ES-TADO="C" *(CIERRE TEMPORAL)* ordenadas por fecha cronológica.

### *Recomendación Complementaria:*

Restaurant Punto De<br>Encuentro<br>De: Gustavo Adolfo Vargas Arce

72258134<br>Cochabamba - Bol via<br>**FACTURA ORIGINAL**<br>NIT - 8014754017 **FACTURA Nro : 11999** 

> $0.41 - 11.00 - 11.00$  $\begin{array}{c} 1.00 & 1.00 \\ \text{Bs. 107.00} \end{array}$

DE CONTROL :<br>3-26-5C<br>JMITE DE EMISION :<br>216

or(es): PACHECO<br>CI: 2603470011

*Durante el tiempo del CIERRE TEMPORAL de las FACTURAS COMPUTARIZADAS, el Sujeto Pasivo (SP) deber continuar la emisión de facturas mediante la MODALIDAD MANUAL, (modalidad debidamente activada en el SFV), caso contrario podrá generarse una MIDF por la no emisión de dicho documento fiscal sin importar el justificativo de cambio de información, por ello, estos cambios, deberán ser oportunamente actualizados en el PBD y debidamente ajustados a las modalidades de facturación requeridas por el SP respectivo.*

### NOTA 4 INACTIVACION EN EL SFV *(A través de OFICINA VIRTUAL SFV-SIN)*

*—————–———————————————————————————————-——————————————–—————————————————————————————————————————————————————————————————————————-——* A partir del periodo JULIO 2016, los contribuyentes obligados a llevar registros tributarios LCV-IVA, YA NO ESTAN OBLIGADOS a INACTIVAR las facturas BAJO CIERRE TEMPORAL a través de OFICINA VIRTUAL, siempre y cuando hayan cumplido con el procedimiento antes descrito en el LIBRO DE VENTAS respectivo a cada caso.

Este hecho, deberá ser aclarado Y REGLAMENTADO específicamente por el SIN.

CONSEJO NACIONAL TECNICO DE CONTABILIDAD Y AUDITORIA / COLEGIO DE CONTADORES DE BOLIVIA

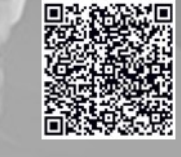

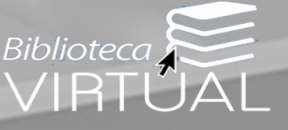

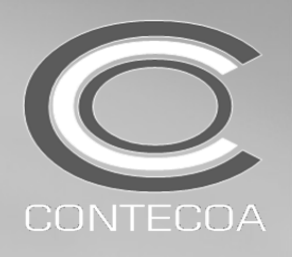

-Operatividad RND No 10-0021-16-SFV Complementos BOLETINES No 04/2016, 05/2016 y 17/2016 *(Inactivaciones en el SFV)*

# PROCESO DE INACTIVACION PARA CONTRIBUYENTES NO OBLIGA-DOS A LLEVAR REGISTROS LCV-IVA

Para los contribuyentes NO OBLIGADOS A LLEVAR REGISTROS LCV-IVA usuarios de las Modalidades de Facturación MANUAL, PREVALORADA y COMPUTARIZADA, la anulación, no utilización y extravío de Facturas deberá ser OBLIGATORIAMENTE a través de la OFICINA VIRTUAL DEL SIN bajo una de los siguientes alternativas:

Alternativa 1 INACTIVACION INDIVIDUAL (Inactivación DIRECTA) *INACTIVACION MANUAL*

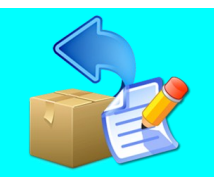

Este tipo de procedimiento de INACTIVACIONES están recomendadas para aquellos contribuyentes cuyo volumen de ANULACIONES, NO UTILIZACIONES y/o EXTRAVIOS sea BAJO o NO MATERIAL, por ejemplo, menos de 15 ANULACIONES por mes en total, incluidas casa matriz y/ o sucursales. (este ejemplo no representa un lineamiento)

La RND 10-0021-16 (Articulo 47) establece la obligación de efectuar un PROCEDIMIENTO DE INACTIVACION ALTERNATIVO, dicho procedimiento complementario debe efectuarse en la WEB a través de la OFICINA VIRTUAL disponible en el PORTAL del SIN.

# PASO 1

Para realizar el proceso de INAC-TIVACION a través de la OFICINA VIRTUAL, de debe realizar la siguiente secuencia:

1. Ingresar a la OFICINA VIR-TUAL-SIN, ingresar al TER-CER PORTAL: SISTEMA DE **FACTURACION** VIRTUAL.

2.Seleccionar el interfaz: OP-CIONES COM-**PLEMENTARIAS** 

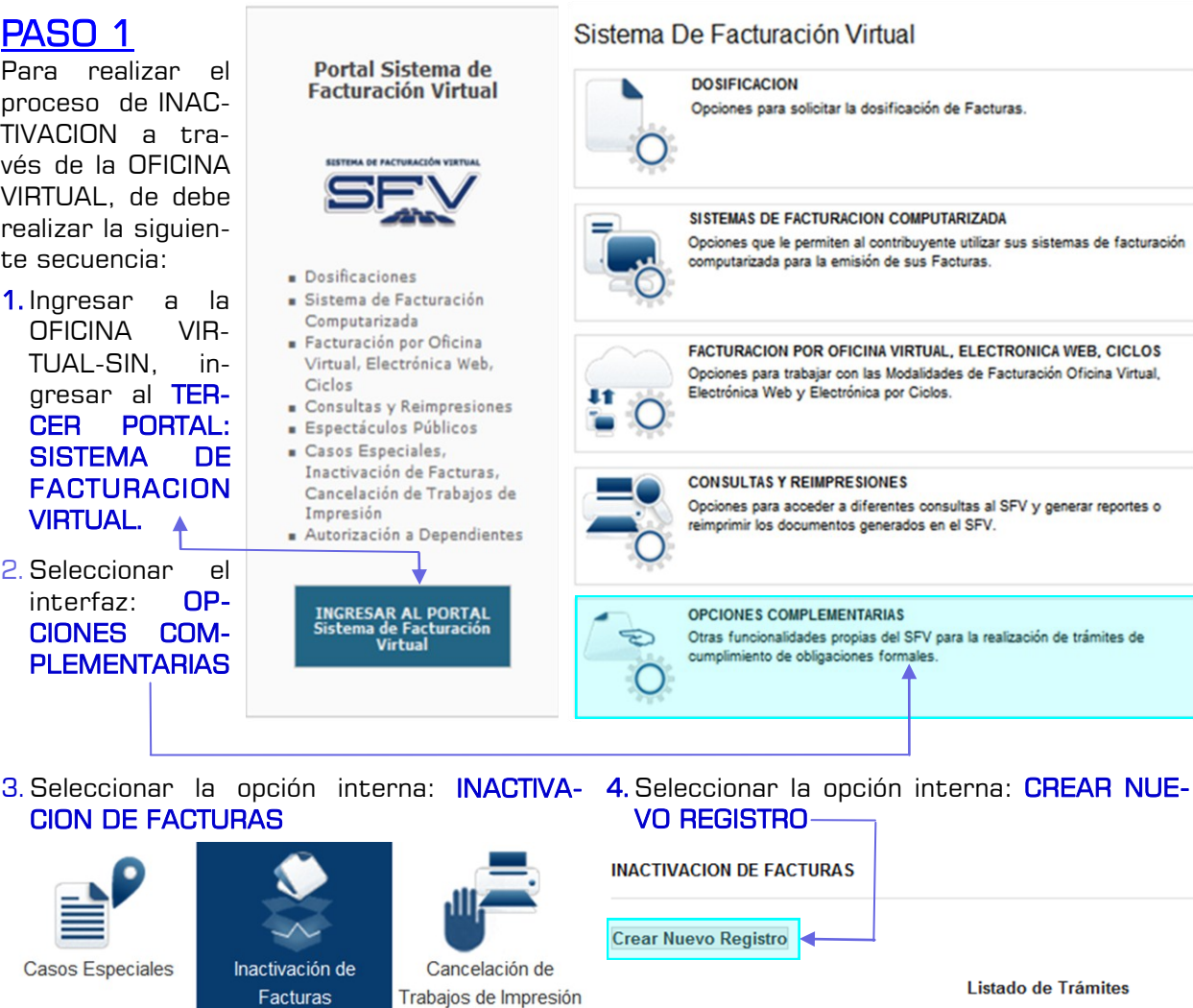

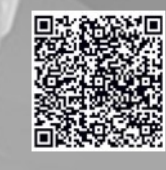

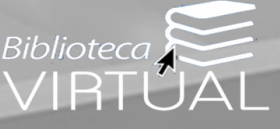

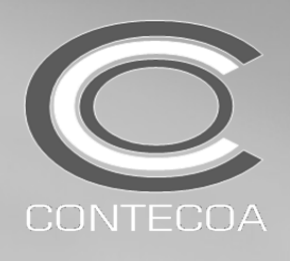

-Operatividad RND No 10-0021-16-SFV

Complementos BOLETINES No 04/2016, 05/2016 y 17/2016 *(Inactivaciones en el SFV)*

Posteriormente, se desplegara el siguiente cuadro de dialogo:

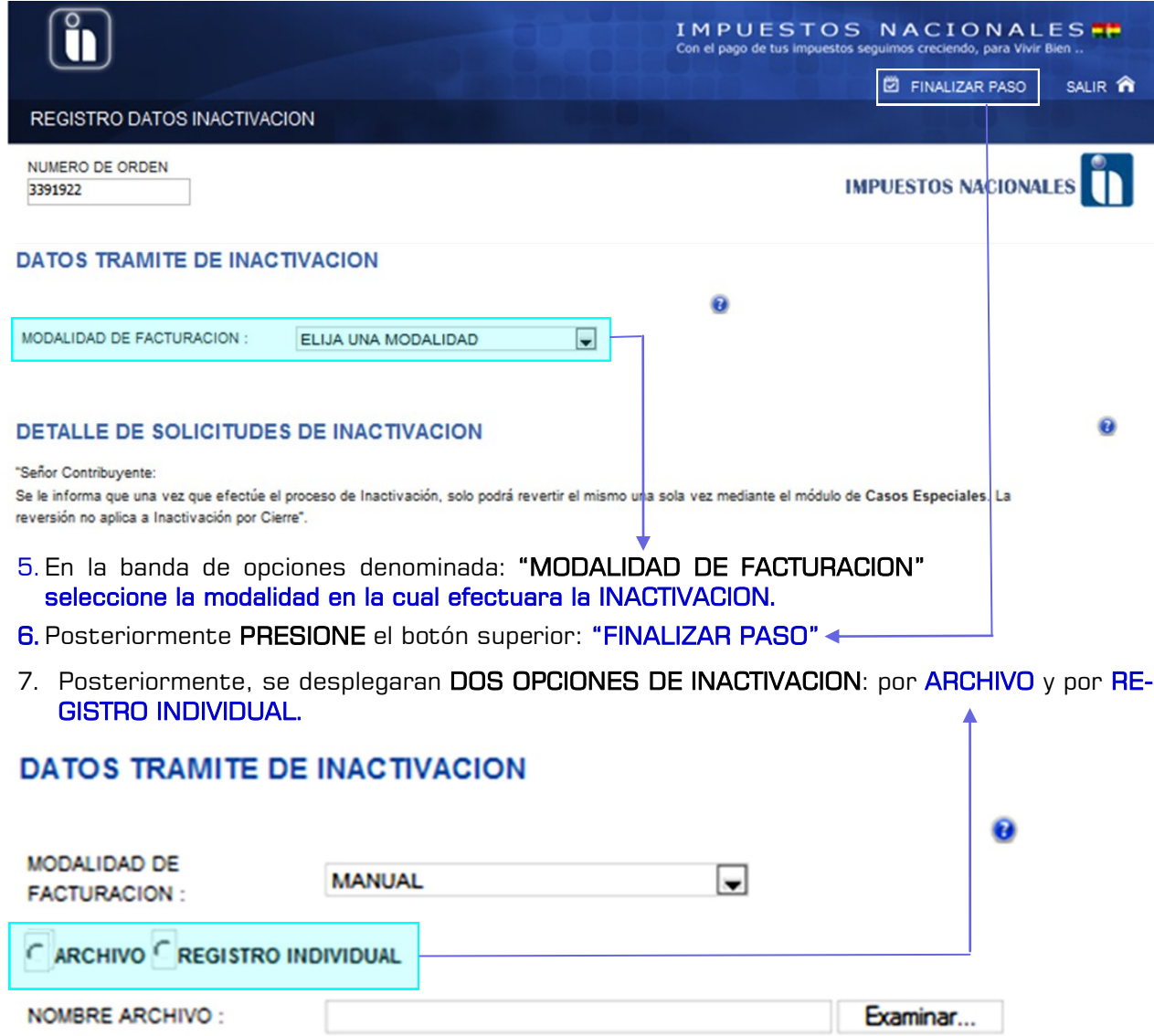

Al marcar la opción: REGISTRO INDIVIDUAL, se desplegara el siguiente cuadro de carga de datos referenciales:

### Nota Complementaria de RESTRICCION

La BARRA DE DESPLAZAMIENTO: "No de AUTORIZACION" expondrá únicamente los números de autorización otorgados dentro del NUEVO SISTEMA DE FACTURACION VIRTUAL (SFV), lo cual implica aseverar que NO APARECERAN los Números de Autorización de las dosificaciones anteriores al SFV, es decir que las facturas perteneciente al anterior sistema de facturación (NSF) no podrán ser inactivadas por este medio, ya que la misma solo se halla reservada para las NUEVAS DOSIFICACIO-NES.

——————————————————————————————————————————————————————————————————————————————————————————————————————--

### **DETAILE DE SOLICITUDES DE INACTIVACION**

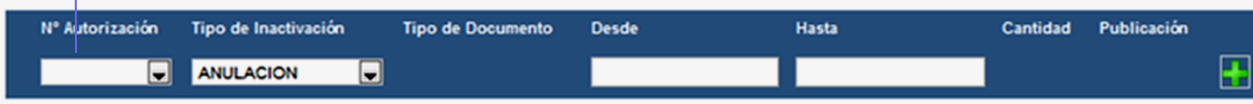

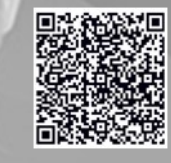

Bibliotecc

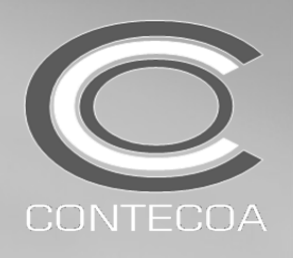

-Operatividad RND No 10-0021-16-SFV Complementos BOLETINES No 04/2016, 05/2016 y 17/2016 *(Inactivaciones en el SFV)*

### **DETALLE DE SOLICITUDES DE INACTIVACION**

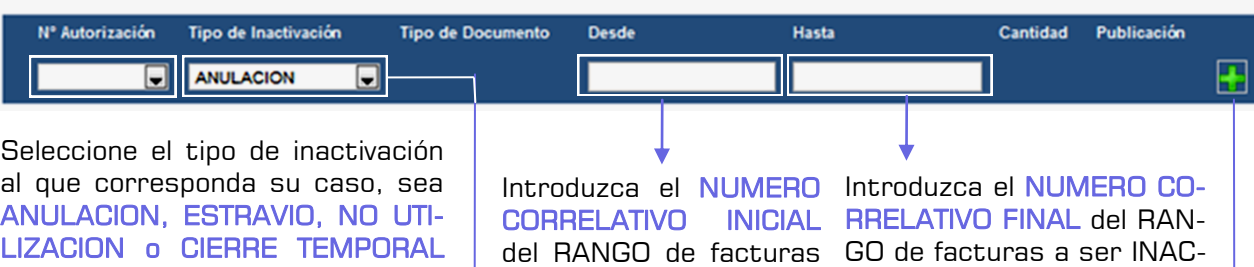

a ser INACTIVADAS.

TIVADAS.

### Recomendaciones Complementarias:

por CONTINGENCIA <

Al momento de asignar el RANGO *(Desde-Hasta)* se debe tomar en cuenta las siguientes recomendaciones:

- **A.** Si dentro del RANGO existe alguna FACTURA VALIDA.
- *B.* Si NO existiera RANGO, y solamente se inactivara UNA FACTURA se repetirá el mismo numero en DESDE y HASTA *(Ejemplo: 2101 de 2101)*

Para AGREGAR UNA NUEVA FILA de INACTIVACIONES simplemente debe PULSAR el ICONO VERDE "+"  $\leftarrow$ 

*(Sin embargo el NUMERO DE ADICIONES antes mencionado en esta opción es LIMITADO)*

Una vez PROCESADAS MANUALMENTE LAS INACTIVACIONES debe PULSAR "FINALIZA PASO" y ACEPTAR el dialogo de cierre.

Como resultante final de todo este proceso, se ACEPTARA EL TRAMITE y se podrá visualizar la CONSTANCIA DE INACTIVACION DE FACTURAS *(Formulario R-10),* documento que debe ser res-

# **DATOS DE INACTIVACION**

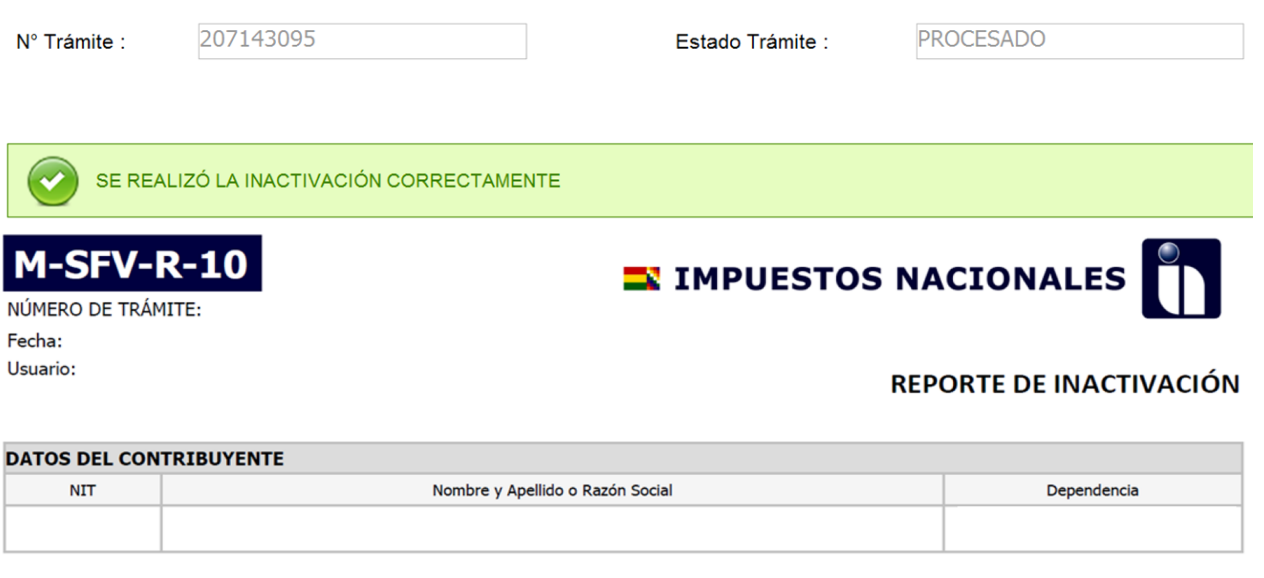

### **ETALLE COLICITUDES INACTIVACIÓN**

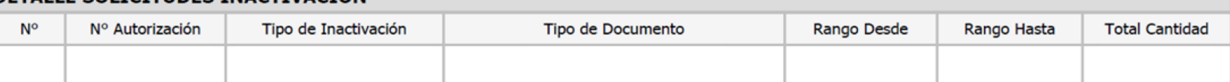

El REPORTE DE INACTIVACION deberá ser IMPRESO y a su vez GUARDADO en FORMATO "PDF", resguardando AMBOS DOCUMENTOS durante el tiempo de prescripción establecido por la RND 10-0021-16.

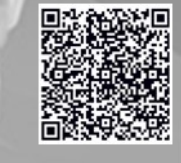

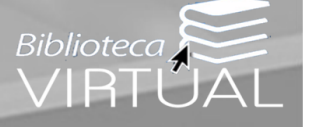

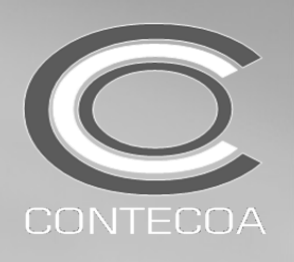

-Operatividad RND No 10-0021-16-SFV Complementos BOLETINES No 04/2016, 05/2016 y 17/2016 *(Inactivaciones en el SFV)*

# PROCEDIMIENTO ALTERNATIVO: INACTIVACION POR ARCHIVO

### NOTA:

El presente procedimiento MODIFICA el proceso descrito en el acápite OPCION B: INACTIVACION POR ARCHIVO descrito en el BOLETIN CONTECOA No 05/2016.

*Esta modificación surge a RAIZ de la ACTUALIZACION DEL SFV (Tercer Portal) efectuada en ABRIL2016), la cual cambio la estructura de archivo a ser recepcionado y así mismo recién ha sido establecido en la actual RND 10-0021-16)*

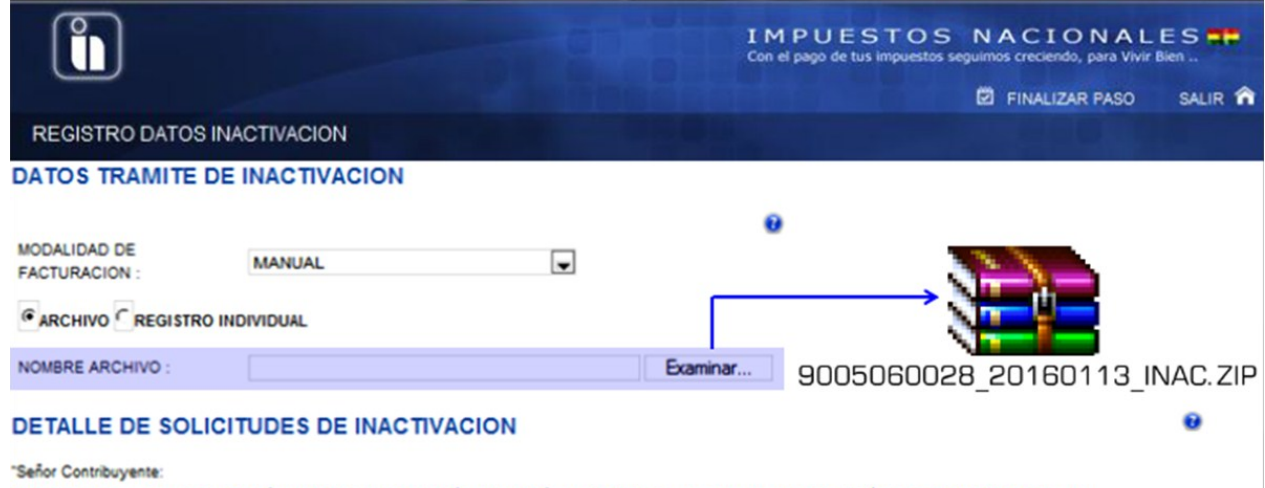

Se le informa que una vez que efectúe el proceso de Inactivación, solo podrá revertir el mismo una sola vez mediante el módulo de Casos Especiales. La reversión no aplica a Inactivación por Cierre".

Al MARCAR la opción: ARCHIVO, debe subirse un archivo comprimido TIPO 7-ZIP *(No ZIP)* en formato base TEXTO PLANO ("TXT") de acuerdo a las especificaciones detalladas en el Articulo 46o de la anterior RND 10-0025-14 Consolidada, sin embargo, el formato original solo contemplaba un contenido de 3 DATOS: NUMERO DE SOLICITUD, NUMERO DE AUTORIZACION y RANGO o NUMERO DE FACTURAS A INACTIVARSE, pero esta estructura genera un RECHAZO del archivo, aspecto por el cual, se EXPONE a continuación el VERDADERO FORMATO EN CON-TENIDO DEL ARCHIVO DE INACTIVACION, ya corregido por la actual RND 10-0021-16, el cual esta compuesto por 5 DATOS:

- 1. NUMERO CORRELATIVO *(Sustituye la interpretación del NUMERO de SOLICITUD)*
- 2. NUMERO DE AUTORIZACIÓN
- 3. TIPO DE INACTIVACION
- 4. 3.RANGO DESDE
- 5. 4.RANGO HASTA

# Elaboración del Archivo de INACTIVACION

El Archivo deberá elaborarse en la siguiente secuencia (recomendada):

1. Registrar los 5 DATOS en una HOJA DE EXCEL ORDINARIA, utilizando 1 columna por cada dato, para posteriormente convertirla a TEXTO PLANO:

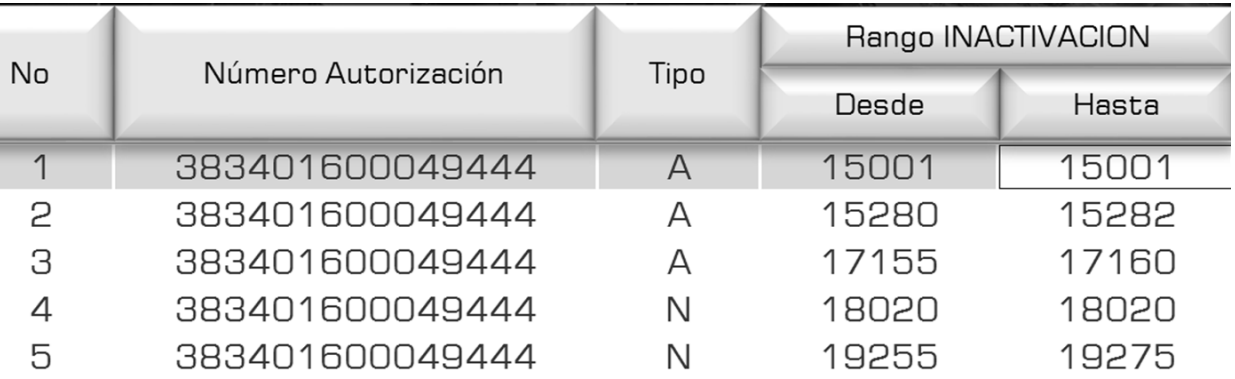

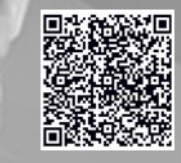

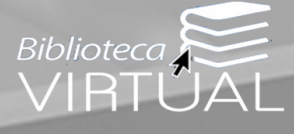

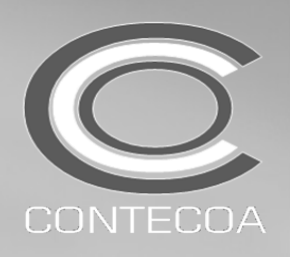

-DOSIFICACIONES DENTRO DEL ACTUAL SFV-

Complementaciones BOLETINES No 04/2016 y 05/2016 (Inactivaciones en el SFV)

# Elaboración del Archivo de INACTIVACION

Alternativamente el Archivo podrá elaborarse DIRECTAMENTE en TEXTO PLANO (TXT), consignando los 5 DATOS antes descritos, separados cada uno por "PIPE LINE" o "BARRA SEPARA-DORA VERTICAL"

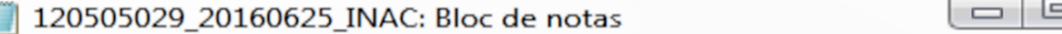

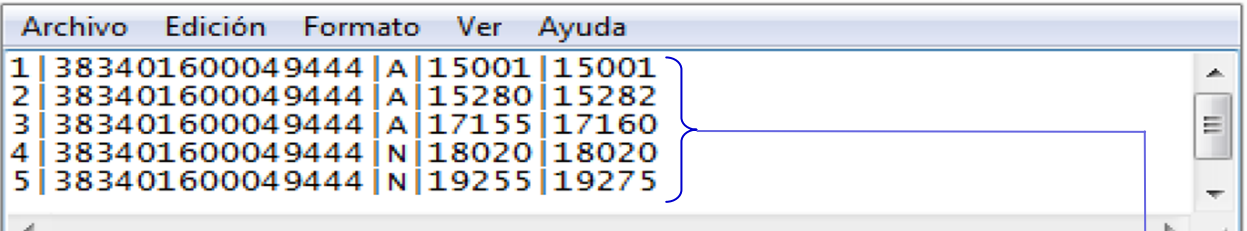

Posteriormente, el archivo tipo TEXTO PLANO (TXT) debe ser rotulado bajo un nombre especifico compuesto bajo la siguiente estructura:

# NIT\_FECHA\_INAC

# Composición del ROTULO del ARCHIVO TXT:

- 1. NIT=De la empresa que realiza la INACTIVACION
- 2. FECHA=La fecha del DIA en el cual SE ESTA PRODUCIENDO LA INACTIVACION en el formato AAAAMMDD.
- 3. INAC=Palabra Genérica que identifica el procedimiento que se esta reportando.

Finalmente el ARCHIVO tipo TEXTO PLANO (TXT) debe ser COMPRIMIDO en FORMA-TO 7-ZIP y No ZIP como establece la RND 10-0025-14 CONSOLIDADA, esto debido a que el formato 7-ZIP posee una optima capacidad de compresión y resguardo de la información TIPO TXT.

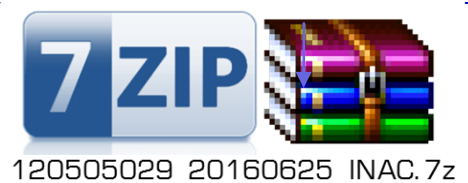

### *PRUEBA DE PESO EN EL ARCHIVO COMPRIMIDO*

*El ARCHIVO COMPRIMIDO FINAL tipo 7-ZIP es el elemento que deberá ser cargado en la interfaz del SIN para constatar que el contribuyente ha realizado la respectiva inactivación conforme establece la RND 10-0025-14 Consolidada en su Articulo 46o.* 

Al mismo tiempo, la norma indica que *si el archivo comprimido pesase MAS DE 10 MB* (Megabytes), *dicho archivo NO podrá ser enviado por medio de la OFICINA VIRTUAL sino que deberá ser capturado y enviado con intermediación de los funcionarios del SIN en las respectivas regionales y/o distritales.*

# Envío del Archivo de INACTIVACION

Como proceso final, el ARCHIVO COMPRIMIDO FINAL tipo 7-ZIP deberá ser CAPTU-RADO (subido) en el respectivo interfaz de carga del SFV.

### **DATOS TRAMITE DE INACTIVACION**

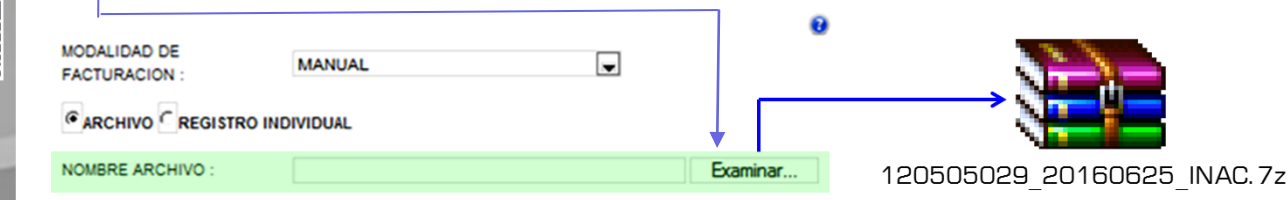

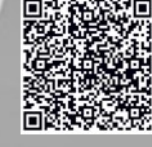

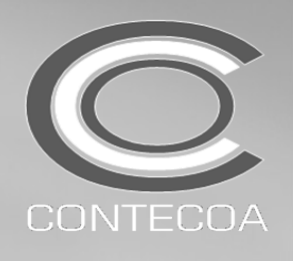

-Operatividad RND No 10-0021-16-SFV Complementos BOLETINES No 04/2016, 05/2016 y 17/2016 *(Inactivaciones en el SFV)*

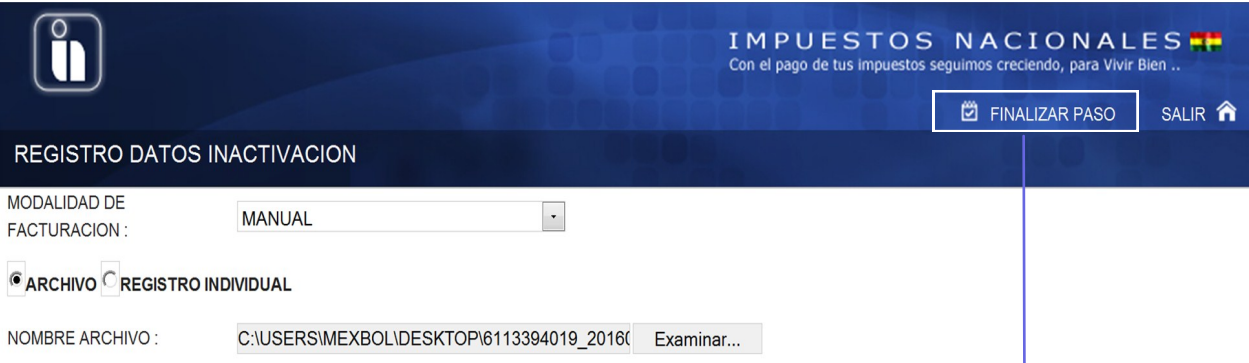

Una vez CARGADO el ARCHIVO COMPRIMIDO TIPO 7-ZIP debe PULSAR "FINALIZA PASO" y ACEPTAR el dialogo de cierre.

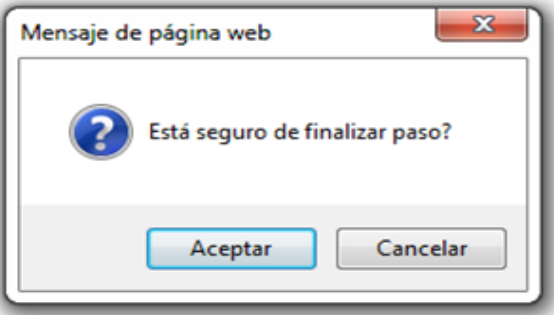

Como resultante final de todo este proceso, se podrá ACEPTARA EL TRAMITE y se podrá visualizar la CONSTANCIA DE INACTIVACION DE FACTURAS *(Formulario R-10),* documento que debe ser resguardado durante el tiempo de prescripción:

# **DATOS DE INACTIVACION**

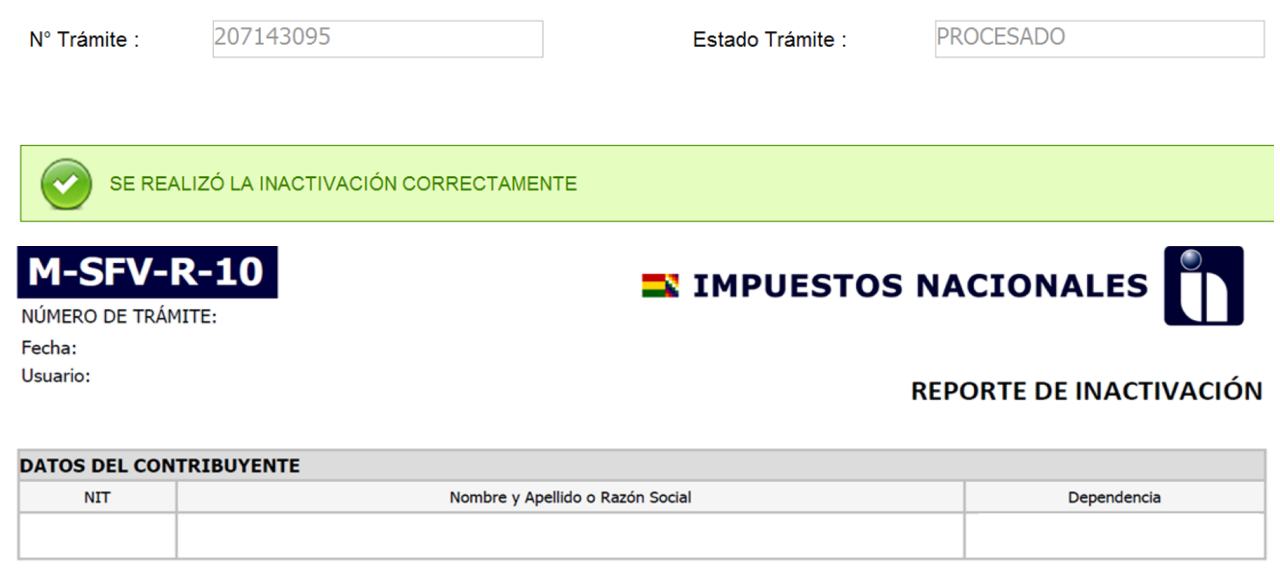

### **DETALLE SOLICITUDES INACTIVACIÓN**

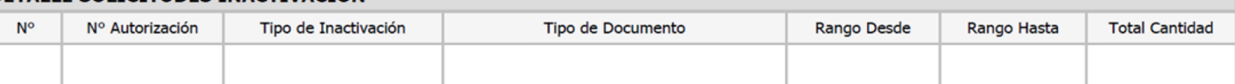

El REPORTE DE INACTIVACION deberá ser IMPRESO y a su vez GUARDADO en FORMATO "PDF", resguardando AMBOS DOCUMENTOS durante el tiempo de prescripción establecido por la RND 10-0021-16.

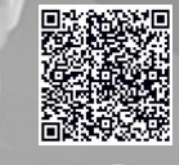

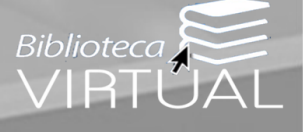

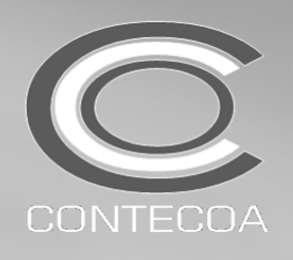

-Operatividad RND No 10-0021-16-SFV Complementos BOLETINES No 04/2016, 05/2016 y 17/2016 *(Inactivaciones en el SFV)*

Como CONLUSION DEFINITVA de todo el proceso, debe PULSAR "GUARDAR", "FINALIZAR PA-SO" y "SALIR"

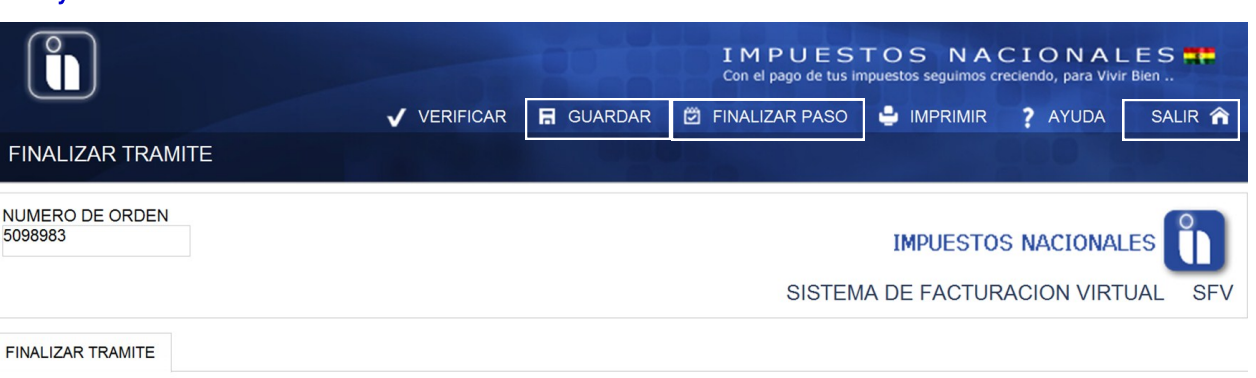

### CONCLUSION DE TRAMITE

Señor contribuyente los datos se guardaron correctamente, para concluir su trámite presione finalizar paso.

SE REALIZO LA INACTIVACION CON EXITO

Es cuanto informamos, para fines consiguientes.

LIc.CPA. Ronald R. Maidana C. PRESIDENTE CONSEJO NACIONAL TECNICO DE CONTABILIDAD Y AUDITORIA-CONTECOA-CCB

RRMC/rrmc

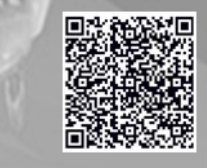

CONSEJO NACIONAL TECNICO DE CONTABILIDAD Y AUDITORIA / COLEGIO DE CONTADORES DE BOLIVIA

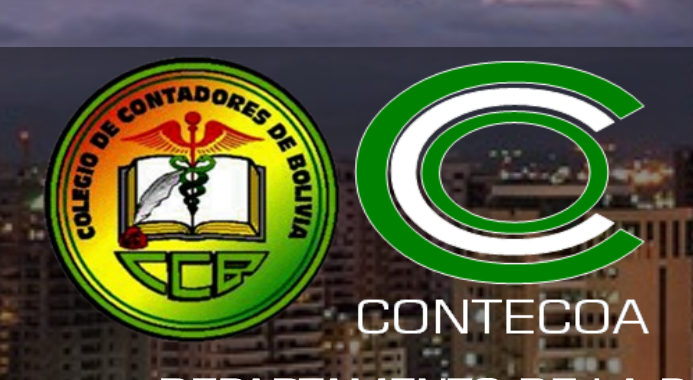

# FELICITAN AL DEPARTAMENTO DE LA PAZ POR SU MES ANIVERSARIO!!!!..........

w